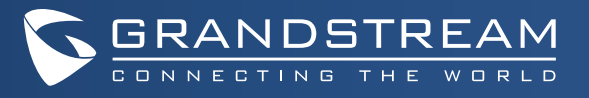

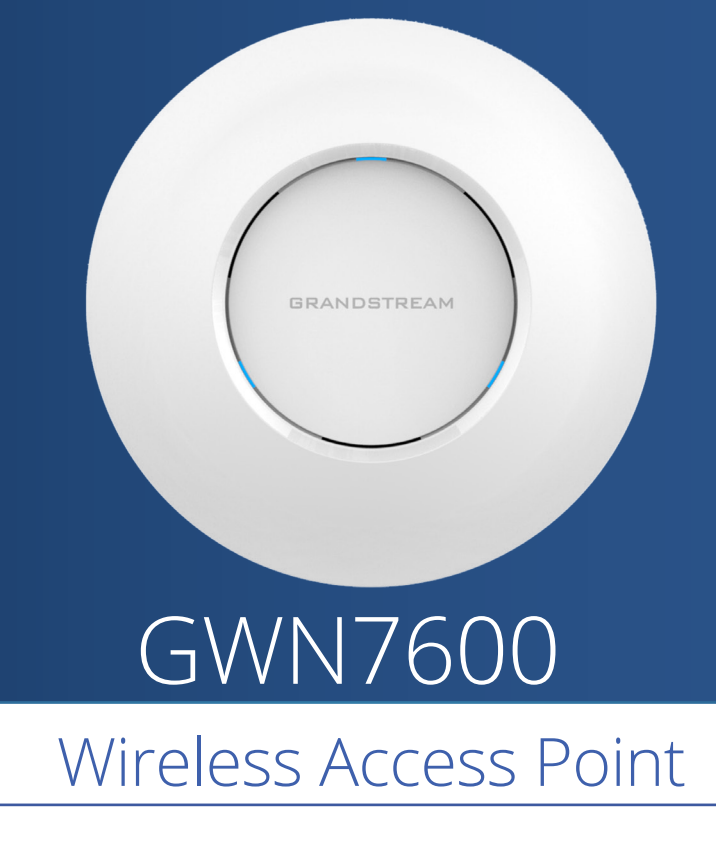

 To ensure easy installation and management, the GWN7600 uses a controller-less distributed network management design in which the controller is embedded within the product's web user interface. This allows each access point to manage a network of up to 30 GWN76xx series APs independently without needing separate controller hardware/software and without a single point-of-failure. This wireless access point can be paired with any third party routers as well as Grandstream GWN series routers. With support for advanced QoS, low-latency real-time applications, 450+ concurrent client devices per AP and dual Gigabit network ports with PoE, the GWN7600 is an ideal WiFi access point for medium wireless network deployments with medium-to-high user density.

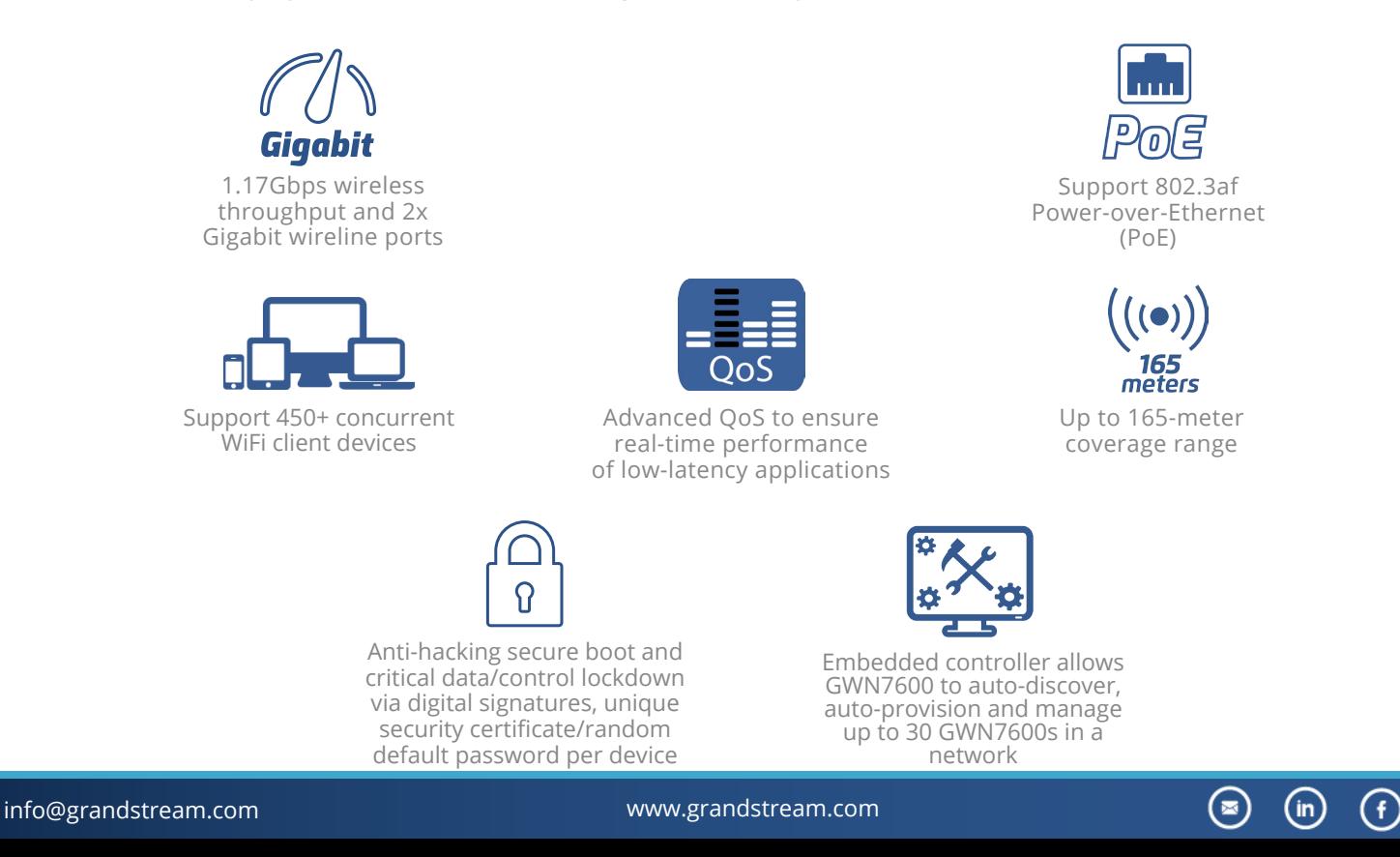

 $\left( \blacktriangleright \right)$ 

# Specifications

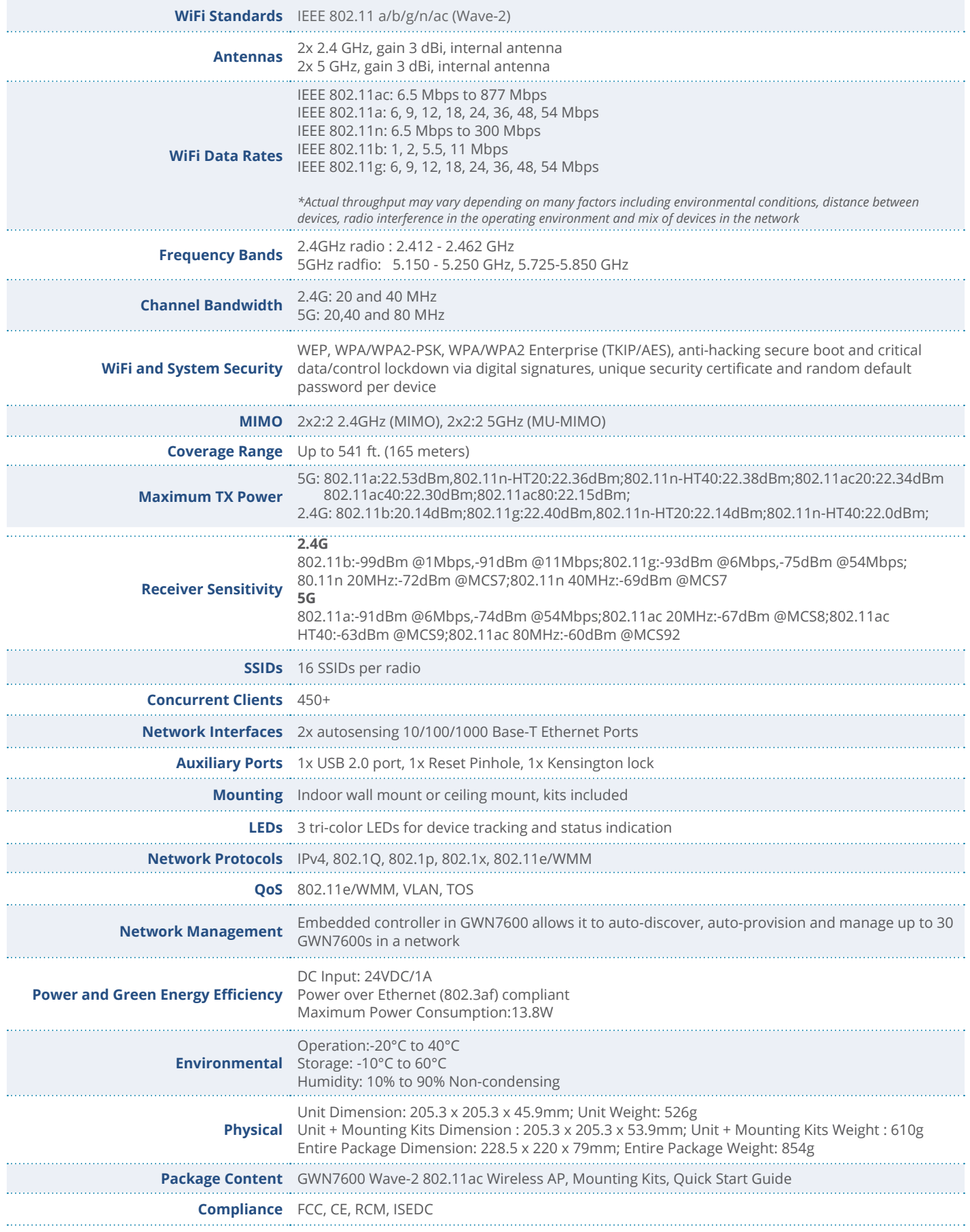

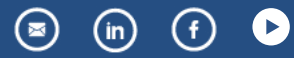

## **OVERVIEW**

To ensure easy installation and management, the GWN7600 uses a controller-less distributed network management design in which the controller is embedded within the product's web user interface. This allows each access point to manage a network of up to 30 GWN7600 series APs independently without needing separate controller hardware/software and without a single point-of-failure. This wireless access point can be paired with any third party routers as well as Grandstream GWN series routers. With support for advanced QoS, low-latency real-time applications, 450+ concurrent client devices per AP and dual Gigabit network ports with PoE, the GWN7600 is an ideal WiFi access point for medium wireless network deployments with medium-to-high user density.

#### PRECAUTIONS

• Do not attempt to open, disassemble, or modify the device.

- Do not expose this device to temperatures outside range of -20°C to 40 °C.
- Do not expose the GWN7600 to environments outside of the following humidity range: 10-90% RH (non-condensing).
- Do not power cycle your GWN7600 during system boot up or firmware upgrade. You may corrupt firmware images and cause the unit to malfunction.

#### PACKAGE CONTENTS

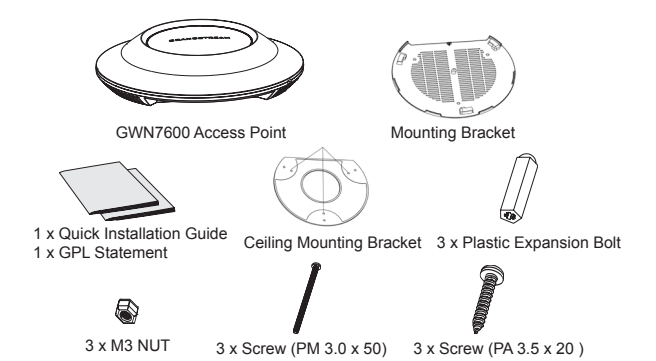

#### GWN7600 PORTS

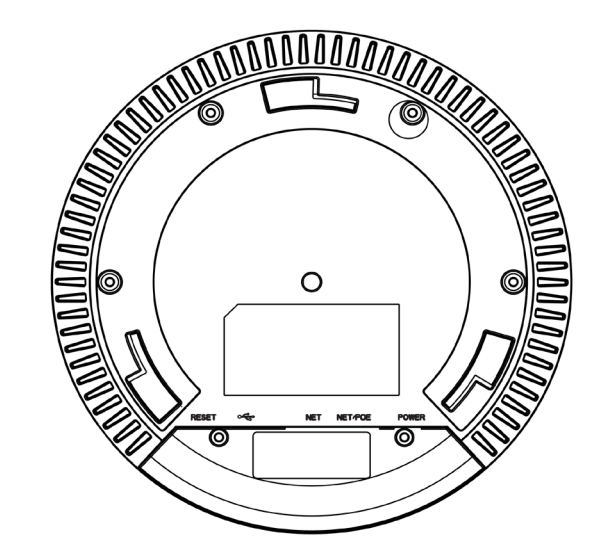

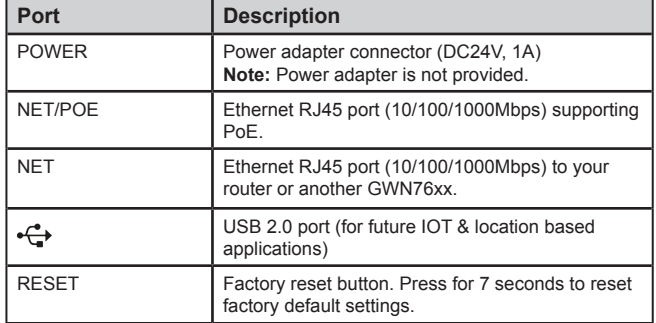

EN

## HARDWARE INSTALLATION

GWN7600 can be mounted on the wall or ceiling, Please refer to the following steps for the appropriate installation.

#### Wall Mount

1. Position the mounting bracket at the desired location on the wall with the arrow pointing up.

2. Use a pencil to mark the four mounting holes (screw holes DIA 5.5mm, reticle hole DIA 25mm).

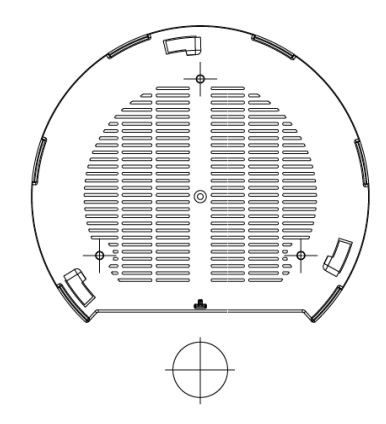

3. Insert screw anchors into the 5.5 mm holes. Attach the mounting bracket to the wall by inserting the screws into the anchors.

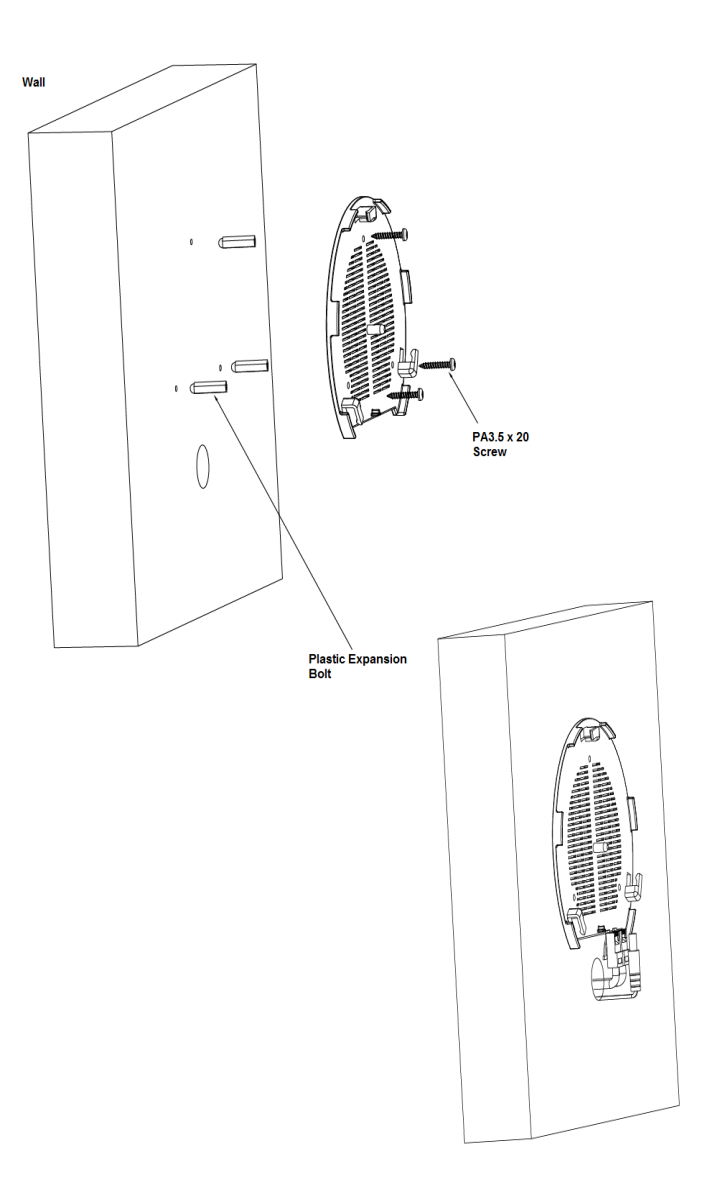

4. Connect the power cable and the ethernet cable (RJ45) to the correct ports of your GWN7600.

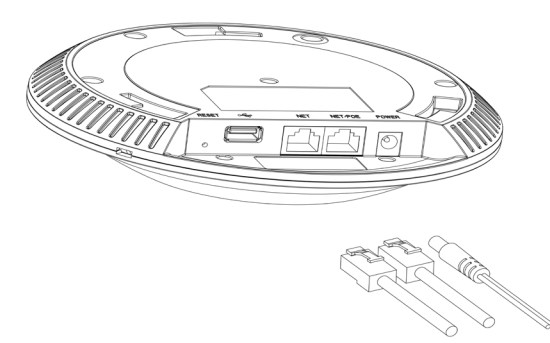

5. Align the arrow on the GWN7600 with the arrow on the locking tab of the mounting bracket and ensure that your GWN7600 is frmly seated on the mounting bracket.

6.Turn the GWN clockwise until it locks into place and fits the locking tab.

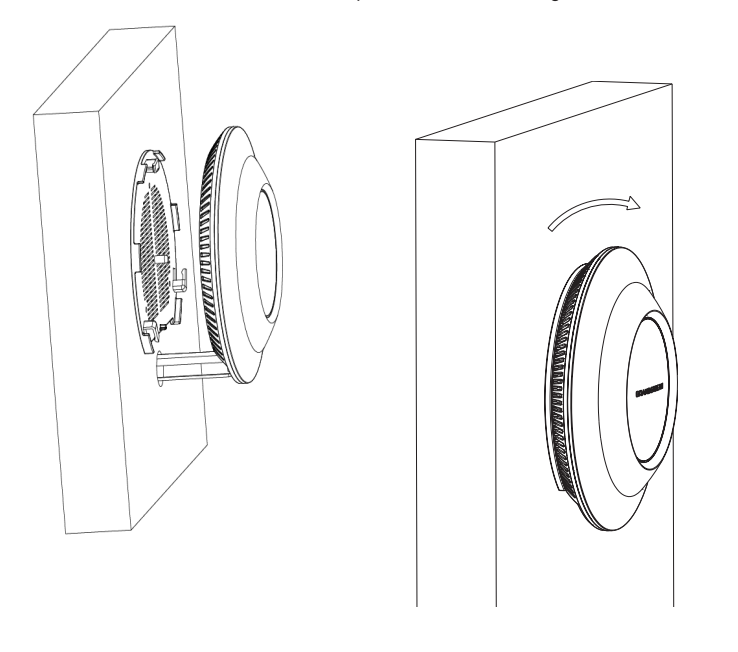

#### Ceiling Mount

1. Remove the ceiling tile.

2. Place the ceiling backing plate in the center of the ceiling tile and mark the mounting screw holes (screw holes DIA 5.5mm, reticle hole DIA 25mm).

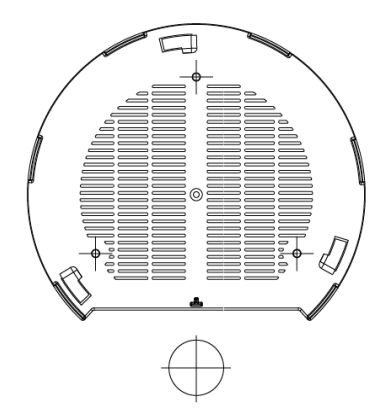

3. Insert the screws through the mounting bracket.

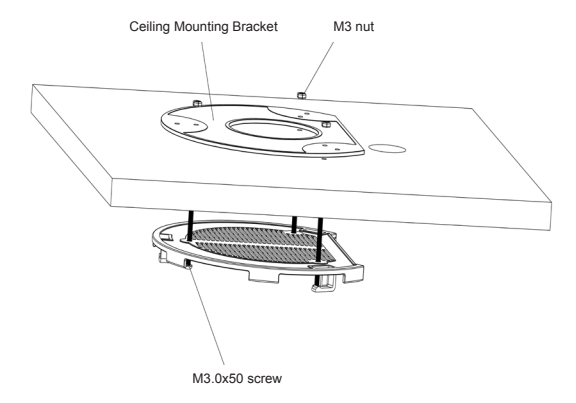

4. Connect the power cable and the Ethernet cable (RJ45) to the correct ports of your GWN7600.

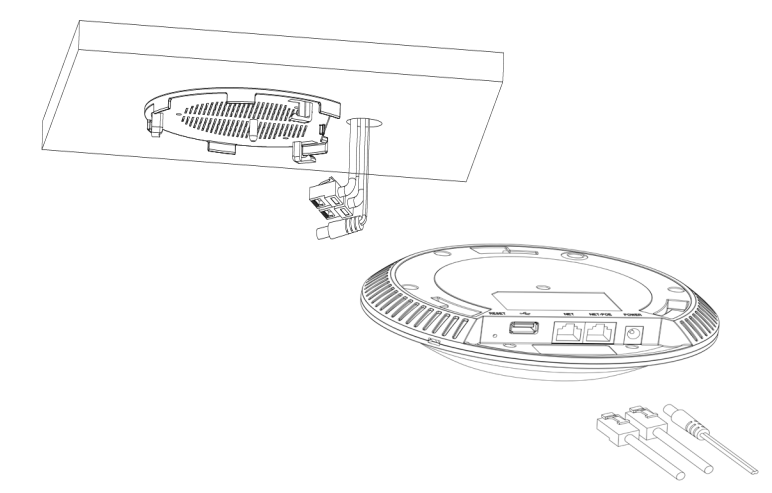

5. Align the arrow on the GWN7600 with the arrow on the locking tab of the mounting bracket and ensure that your GWN7600 is firmly seated on the mounting bracket and connect the network and power cables.

6. Turn the GWN clockwise until it locks into place and fits the locking tab.

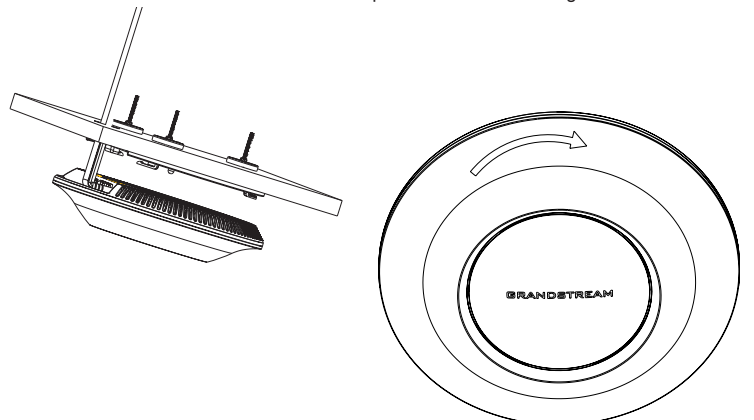

**Note:** Ceiling mounting is recommended for optimal coverage performance.

## POWERING AND CONNECTING THE GWN7600

GWN7600 can be powered on using PoE switch using following steps:

**Step 1:** Plug a RJ45 Ethernet cable into the network port of the GWN7600 Step 2: Plug the other end into the uplink port of the power over Ethernet (PoE) switch.

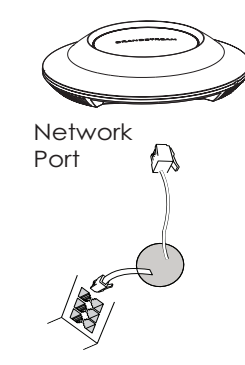

RJ45 Ethernet Cable  $\sim$ to Power over Ethernet (PoE) Switch

## CONNECT TO GWN7600 DEFAULT WIFI NETWORK

GWN7600 can be used as standalone access point out of box, or after factory reset with Wi-Fi enabled by default.

After powering the GWN7600 and connecting it to the network, GWN7600 will broadcast a default SSID based on its MAC address **GWN[MAC's last 6 digits]** and a random password.

**Note:** GWN7600's default SSID and password information are printed on the MAC tag of the unit.

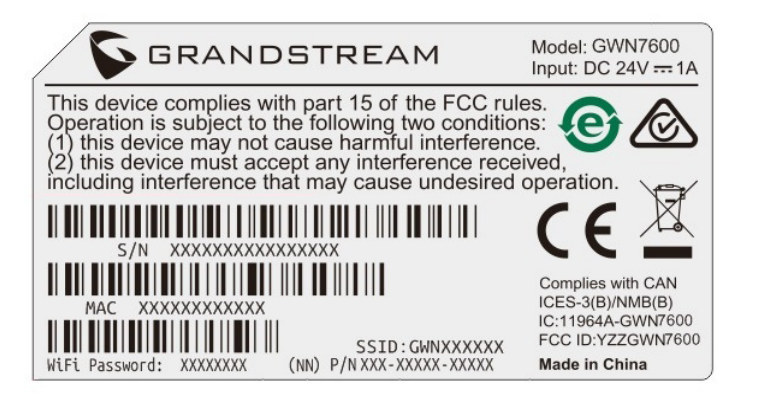

## ACCESSING THE CONFIGURATION INTERFACE

A computer connected to the GWN7600's SSID, or to the same network as the GWN7600 can discover and access its configuration interface using one of the below methods:

Method 1: Discover GWN7600 using its MAC Address.

1. Locate the MAC address on the MAC tag of the unit, which is on the underside of the

device, or on the package.

2. From a computer connected to same network as the GWN7600, type in the following address using the GWN7600's MAC address on your browser **https://gwn\_<mac>.local Example:** if a GWN7600 has the MAC address 00:0B:82:8B:4E:28, this unit can be accessed by typing **https://gwn\_000b828b4e28.local** on the browser.

Method 2: Discover GWN7600 using GWN DiscoveryTool.

1. Download and install **GWN DiscoveryTool** from the following link:

#### **http://www.grandstream.com/support/tools**

2. Open the GWN DiscoveryTool, and click on **Scan.** 

3. The tool will discover all GWN7600 Access Points connected on the network showing their MAC and IP addresses.

4. Click on **Manage Device** to be redirected directly to the GWN7600's coniguration interface, or type in manually the displayed IP address on your browser.

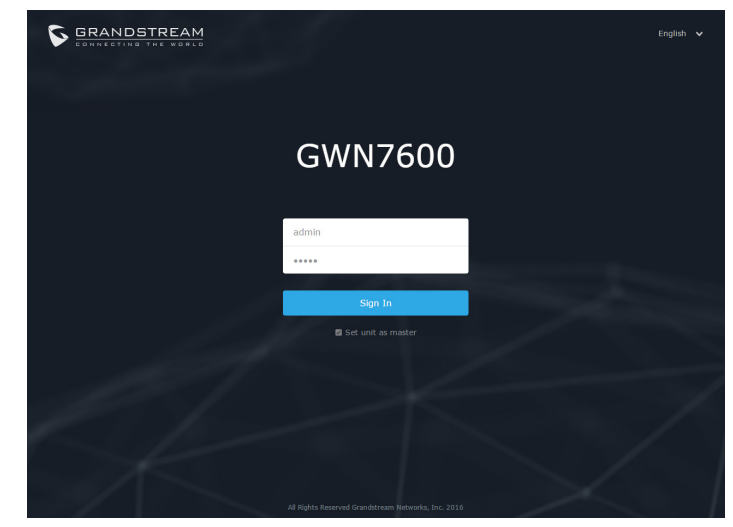

Using one of the above methods, the login screen will appear. Type in "admin" in both Username and Password ields and click on **Sign In.** 

#### **Notes :**

**-** Make sure that the GWN7600 is not already paired with another GWN7600/GWN7610 Access Point as slave, otherwise the coniguration interface cannot be accessed.

- If the GWN7600 is already paired, make sure to unpair it first, or do a factory reset.

**-** For more information, please download the GWN7600 User Manual from: **http://www.grandstream.com/support**

# **FCC Caution:**

Any Changes or modifications not expressly approved by the party responsible for compliance could void the user's authority to operate the equipment.

This device complies with part 15 of the FCC Rules. Operation is subject to the following two conditions: (1) This device may not cause harmful interference, and (2) this device must accept any interference received, including interference that may cause undesired operation.

Note: This equipment has been tested and found to comply with the limits for a Class B digital device, pursuant to part 15 of the FCC Rules. These limits are designed to provide reasonable protection against harmful interference in a residential installation. This equipment generates, uses and can radiate radio frequency energy and, if not installed and used in accordance with the instructions, may cause harmful interference to radio communications. However, there is no guarantee that interference will not occur in a particular installation. If this equipment does cause harmful interference to radio or television reception, which can be determined by turning the equipment off and on, the user

is encouraged to try to correct the interference by one or more of the following measures:

—Reorient or relocate the receiving antenna.

—Increase the separation between the equipment and receiver.

—Connect the equipment into an outlet on a circuit different from that to which the receiver is connected.

—Consult the dealer or an experienced radio/TV technician for help.

# **FCC Radiation Exposure Statement:**

This equipment complies with FCC radiation exposure limits set forth for an uncontrolled environment .This equipment should be installed and operated with minimum distance 20cm between the radiator& your body.

This transmitter must not be co-located or operating in conjunction with any other antenna or transmitter.